## WWW Neuroinformatyka – zdania kwalifikacyjne

Marcin Kępa m.kepa12@gmail.com

## Marzec 2020

**Informacje wstępne** W opisie wspomniałem, że sieć planujemy tworzyć na zajęciach, a w pierwszych trzech zadaniach zasadniczo proszę Was o rzeczy z tym związane. Już się z tego tłumaczę: wszystkie te zadania można rozwiązać jako copy and paste z przykładów tutaj: [https://github.com/neuronsimulator/](https://github.com/neuronsimulator/pythontutorial) [pythontutorial](https://github.com/neuronsimulator/pythontutorial). Głównie chcę Was w ten sposób zachęcić do zapoznania się z tym tutorialem, abyście mieli już jakieś pojęcie co i jak, oraz sprawdzili, czy rzeczywiście wszytko wam działa jak należy.

Jeśli będziecie mieli problemy z dowolnych powodów, piszcie na maila, chętnie pomogę.

Poza tym polecam zainstalować <https://jupyter.org/>, będzie wam łatwiej prześledzić ten tutorial.

Jescze jedna wskazówka co do przykładów: tutaj znajdziecie dokumentację do interface'u pythona: [https://neuron.yale.edu/neuron/static/py\\_doc/index.](https://neuron.yale.edu/neuron/static/py_doc/index.html#basic-programming) [html#basic-programming](https://neuron.yale.edu/neuron/static/py_doc/index.html#basic-programming). Jeśli będziecie chcieli się bardziej wczytać co robią obiekty użyte w tutorialu, to zdecydowanie to jest dobre miejsce by zacząć poszukiwania.

**Zad 1** Zainstaluj potrzebne oprogramowanie:

- Python 2.7: <https://www.python.org/downloads/> (na linuxach znajduje się w repozytorium, więc apt-get wystarczy, a w większości dystrybucji już jest zainstalowany)
- NEURON: Postępujące według [https://www.neuron.yale.edu/neuron/](https://www.neuron.yale.edu/neuron/download) [download](https://www.neuron.yale.edu/neuron/download). Następnie musicie dodać ścieżkę instalacji do środowiskowych:

```
export PYTHONPATH=$PYTHONPATH:/usr/local/nrn/lib/
   python/
export PATH=$PATH:/usr/local/nrn/x86_64/bin
```
Warto zauważyć, że to zmienne wrócą do stanu wyjściowego po uruchomieniu nowej sesji bash'a. Aby ustawiać je automatycznie przy rozpoczęciu sesji warto dodać te dwie komendy do piliku /.bashrc np. za pomocą:

> echo "export PYTHONPATH=\$PYTHONPATH:/usr/local/nrn  $\frac{1}{\pi}$ /lib/python/" >> ~/.bashrc

echo "export PATH= $PATH$ :/usr/local/nrn/x86\_64/bin" >> ˜/.bashrc

Jeśli domyślnie nie korzystacie z Linuxa, to zachęcam do instalacji, czy to na maszynie wirtualnej, czy jako drugi system, będzie nam łatwiej pracować. Jeśli jest to jednak niemożliwe, to spróbujcie postępować wg. odpowiednich instrukcji, poszukajcie, a jak to nie pomoże – piszcie.

A następnie przetestuj, czy jest widoczny przez python przez zaimportowanie go z poziomu pythona.

**Zad 2 [6pkt]** Stwórz model neuronu, a następnie uruchom jego symulację. Wygeneruj wykres częstotliwości potencjałów czynnościowych(spike) od prądu stymulacji na końcu dendrytu dla Waszego modelu neuronu. Dostosuj zakres prądów i krok tak, aby zacząć od braku aktywności i dojść do saturacji. Czy jest ona liniowa?

**Zad 3 [6pkt]** Stwórz sieć paru neuronów, połączenie dowolne, ale umożliwiające aktywację każdego neuronu. Przygotuj wykres napięcia błony neuronu od czasu i umieść na nim krzywe wszystkich neuronów. Umieść te same dane na event plot(diagramie takim jak tutaj: [https://matplotlib.org/2.0.1/](https://matplotlib.org/2.0.1/examples/pylab_examples/eventplot_demo.html) [examples/pylab\\_examples/eventplot\\_demo.html](https://matplotlib.org/2.0.1/examples/pylab_examples/eventplot_demo.html)). Pamiętaj o opisie osi oraz podpisaniu krzywych(w matplotlib możecie skorzystać z plt.legend()).

## **Zad 4 [4pkt]**

- 1. Jakie są rodzaje synaps? Czy są jednokierunkowe, czy działają w dwie strony?
- 2. Czy odległość między neuronami ma wpływ na aktywność sieci?
- 3. Co to jest konektom(connectome)? Czy tego rodzaju dane wystarczą do symulacji całych sieci? Jeśli nie, to czego jeszcze byśmy potrzebowali?
- 4. Opisz własnymi słowami jak działa model Hodgkin-Huxley'a.

**Zad 5 [4pkt]** Zastanów się jak połączyć neurony, aby kierować robocikiem z [1,](#page-2-0) aby dążył on do źródła światła. Załóż, że prędkość kółka jest proporcjonalna do częstotliwości aktywacji neuronu motorycznego do niego podłączonego. Weź pod uwagę, że neurony cały czas muszą utrzymywać jakąś aktywność, ponieważ inaczej obumierają. Narysuj diagram i opisz jak według ciebie powinny się one zachowywać.

**Zad 6 [3pkt]** Zastanów się nad innym prostym układem w stulu przedstawionego w Zad 5, gdzie mógłbyś/łabyś zobaczyć swoją sieć w akcji.

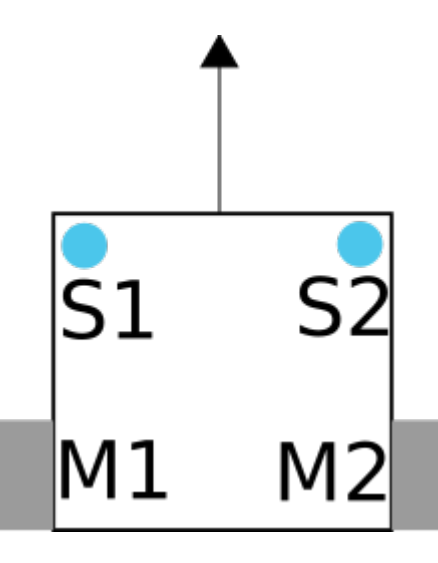

<span id="page-2-0"></span>Rysunek 1: S1, S2 to odpowiednio lewy i prawy neuron sensoryczny, który reaguje na intensywność światła. M1, M2 to odpowiednio lewy i prawy neuron motoryczny – prędkość kółek jest proporcjonalna do ich częstotliwości aktywacji.

Wszystkie rozwiązania podeślijcie na maila: m.kepa12@gmail.com. Najlepiej w postaci jednego pdf-a, schemat z zadania 5 możecie dodać jako zdjęcie, bądź rysunek wykonany w dowolnym programie.